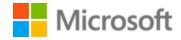

# Spanish (Neutral) Style Guide

## Table of Contents

| 1 | We   | Icome  | come                                            |      |  |
|---|------|--------|-------------------------------------------------|------|--|
| 2 | Abo  | out th | s style guide                                   | 3    |  |
|   | 2.1  | Rec    | ommended reference material                     | 4    |  |
|   | 2.2  | Wor    | ldwide Spanish                                  | 4    |  |
| 3 | Mic  | rosof  | t voice                                         | 6    |  |
|   | 3.1  | Cho    | ices that reflect Microsoft voice               | 7    |  |
|   | 3.1. | .1     | Words and phrases to avoid                      | 9    |  |
|   | 3.2  | Sam    | ple Microsoft voice text                        | . 10 |  |
|   | 3.2. | .1     | Address the user to take action                 | . 10 |  |
|   | 3.2. | .2     | Explanatory text and providing support          | . 11 |  |
|   | 3.2. | .3     | Promoting a feature                             | . 12 |  |
|   | 3.2. | .4     | Providing how-to guidelines                     | . 13 |  |
|   | 3.3  | Tú/ι   | sted usage for different Microsoft products     | . 13 |  |
| 4 | Bias | s-free | communication                                   | . 14 |  |
|   | 4.1  | Gen    | eral guidelines                                 | . 14 |  |
|   | 4.2  | Avo    | d gender bias                                   | . 15 |  |
|   | 4.3  | Acce   | essibility                                      | . 16 |  |
| 5 | Lan  | guage  | e-specific standards                            | . 16 |  |
|   | 5.1  | Grai   | nmar, syntax, and orthographic standards        | . 16 |  |
|   | 5.1. | .1     | Abbreviations                                   | . 17 |  |
|   | 5.1. | .2     | Acronyms                                        | . 18 |  |
|   | 5.1. | .3     | Adjectives                                      | . 20 |  |
|   | 5.1. | .4     | Articles                                        | . 21 |  |
|   | 5.1. | .5     | Capitalization                                  | . 22 |  |
|   | 5.1. | .6     | Compounds                                       | . 24 |  |
|   | 5.1. | .7     | Conjunctions                                    | . 25 |  |
|   | 5.1. | .8     | Gender                                          | . 26 |  |
|   | 5.1. | .9     | Localizing colloquialism, idioms, and metaphors | . 27 |  |
|   | 5.1. | .10    | Non-breaking spaces                             | . 27 |  |
|   | 5.1. | .11    | Numerals                                        | . 28 |  |
|   | 5.1. | .12    | Prepositions                                    | . 28 |  |
|   | 5.1. | .13    | Pronouns                                        | . 30 |  |

|   | 5.1.14    | Punctuation                        | 31 |
|---|-----------|------------------------------------|----|
|   | 5.1.15    | Sentence fragments                 | 36 |
|   | 5.1.16    | Subjunctive                        | 36 |
|   | 5.1.17    | Verbs                              | 36 |
| ŝ | Localizat | tion considerations                | 37 |
|   | 6.1 Acc   | essibility                         | 38 |
|   | 6.2 App   | olications, products, and features | 38 |
|   | 6.3 Sof   | tware considerations               | 39 |
|   | 6.3.1     | Error messages                     | 39 |
|   | 6.3.2     | Keys                               | 44 |
|   | 6.3.3     | Keyboard shortcuts                 | 45 |
|   | 6.3.4     | Arrow keys                         | 47 |
|   | 6.3.5     | Numeric keypad                     | 48 |
|   | 6.3.6     | Shortcut keys                      | 48 |
|   | 6.4 Tra   | demarks                            | 52 |
|   | 6.5 Voi   | ce video considerations            | 52 |
|   | 6.5.1     | English pronunciation              | 52 |
|   | 6.5.2     | Tone                               | 55 |
|   | 653       | Video voice checklist              | 55 |

## 1 Welcome

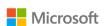

## A guide to the Microsoft voice in Spanish

## 2 About this style guide

The primary goal of this guide is to help you understand and learn how to address all of the necessary linguistic and stylistic nuances of neutral Spanish during the localization of Microsoft products and services.

Other language considerations covered in this style guide are accessibility, fictitious information, trademarks, geopolitical concerns and specific software considerations.

We welcome your feedback, questions and concerns regarding the style guide. Please send your feedback via <u>Microsoft Language Portal</u>.

#### 2.1 Recommended reference material

Unless this style guide or the <u>Microsoft Language Portal</u> provides alternative instructions, use the orthography, grammar, and terminology in the following publications:

- 1. *Diccionario panhispánico de dudas*, Real Academia Española & Asociación de Academias de la Lengua Española, Madrid, Ed. Santillana, 2005 or online <a href="here">here</a>.
- 2. *Diccionario de la lengua española*, (Vigésima tercera edición), Real Academia Española, Madrid, Ed. Espasa-Calpe, 2014, or online here.
- 3. *Nueva gramática de la lengua española*, Real Academia Española y Asociación de Academias de la Lengua Española, Madrid, Ed. Espasa-Calpe, 2009. Queries online here.
- 4. *Ortografía de la lengua española*, Academias de la Lengua Española, Ed. Espasa, 2010. Queries online <u>here</u>.

These sources are meant to provide supplementary information, background, comparison, etc.

- 1. Diccionario de uso del español, Moliner, M., Madrid, Ed. GredosS.A., 1991
- 2. Diccionario de informática (2.ª ed.), Oxford UniversityPress, Ed. Díazde Santos, 1992
- 3. Diccionario comentado de terminología informática, Aquado de Cea, Ed. Paraninfo, 1996
- 4. *Microsoft Diccionario de Informática e Internet*, McGraw-Hill Interamericana, Madrid , 2001
- 5. *El lenguaje de la informática e Internet y su traducción,* BeldaMedina, J.R., Publicaciones de la Universidad de Alicante, 2003
- 6. Diccionario de Internet ATI: <a href="http://www.ati.es/novatica/glointv2.html">http://www.ati.es/novatica/glointv2.html</a>.
- 7. http://www.fundeu.es/
- 8. Wikilengua del español

#### 2.2 Worldwide Spanish

## The importance of using neutral, international Spanish when localizing Microsoft products

There are around 400 million native Spanish-speakers globally, making Spanish one of the most widely spoken language in the world. Spanish is spoken in Spain, most Latin American countries and Equatorial Guinea. In total, Spanish is used as primary language

in 21 nations. This wide-spread accounts for important variations and differences: While the language is fundamentally the same, the Spanish spoken in the different locales is rife with idiosyncrasies that distinguish those speakers and their region. Spanish speakers from one country or region might find that the nuances, colloquialisms and variations in word use in another Spanish-speaking country can cause confusion and even social embarrassment.

In today's world of localization, the need to localize into "neutral" or "international Spanish" is a recurrent theme. The term "neutral" or "international" Spanish does not refer to any specific dialect of the language, and it certainly does not imply creating a new language or coining new terms. Rather, it refers to the process of finding terms or phrases that would be understood or best suited to a multinational target audience. For instance, the term "computer" can be translated as "computadora", "computador" or "ordenador" depending on the country or region in which that term is used. In order to avoid this, we at Microsoft, decided to use either "su PC" or "equipo".

Spanish is supported in 20 different locales in Windows:

Spanish (Argentina)

Spanish (Bolivia)

Spanish (Chile)

Spanish (Colombia)

Spanish (Costa Rica)

Spanish (Dominican Republic)

Spanish (Ecuador)

Spanish (El Salvador)

Spanish (Guatemala)

Spanish (Honduras)

Spanish (Mexico)

Spanish (Nicaragua)

Spanish (Panama)

Spanish (Paraguay)

Spanish (Peru)

Spanish (Puerto Rico)

Spanish (Spain)

Spanish (United States)

Spanish (Uruguay)

Spanish (Venezuela)

The difference between these locales are found in the formatting of currency, date, time and numbers or decimal and thousands separators. However, the user interface, commands and content is the same, regardless of the locale.

The Spanish style guide provides pointers to help localize into neutral Spanish. Therefore it is imperative that the localization of Microsoft products, web sites and packaging complies with the style guide in order to guarantee an optimal user experience for all Spanish-speaking customers. No matter where Microsoft's Spanish-speaking users come from, we need to make sure that our products are understandable and that no legal issues might arise for using a non-neutral term or concept.

#### 3 Microsoft voice

Microsoft's brand personality comes through in our voice and tone—what we say and how we say it. The design renaissance across Microsoft products, services, and experiences hinges on crisp simplicity.

Three principles form the foundation of our voice:

- **Warm and relaxed**: We're natural. Less formal, more grounded in honest conversations. Occasionally, we're fun. (We know when to celebrate.)
- **Crisp and clear**: We're to the point. We write for scanning first, reading second. We make it simple above all.
- **Ready to lend a hand**: We show customers we're on their side. We anticipate their real needs and offer great information at just the right time.

The Microsoft voice targets a broad set of users from technology enthusiasts and casual computer users. Although content might be different for different audiences, the principles of Microsoft voice are the same. However, Microsoft voice also means keeping the audience in mind. Choose the right words for the audience: use technical terms for technical audiences, but for consumers use common words and phrases instead.

These key elements of Microsoft voice should also extend across Microsoft content for all language locales. For each language, the specific choices in style and tone that produce Microsoft voice are different.

#### 3.1 Choices that reflect Microsoft voice

Translating into neutral Spanish in a way that reflects Microsoft voice means choosing words and grammatical structures that reflect the same style as the source text. It also means considering the needs of the audience and the intent of the text.

The general style should be clear, friendly and concise. Use language that resembles conversation observed in everyday settings as opposed to the formal, technical language that is often used for technical and commercial content.

When you are localizing source text written in Microsoft voice, **feel free to choose words that aren't standard translations** if you think that's the best way to stay true to the intent of the source text.

Because Microsoft voice means a more conversational style, literally translating the source text may produce target text that is not relevant to customers. To guide your translation, consider the intent of the text and what the customer needs to know to successfully complete the task.

**IMPORTANT:** The sample translations which you will find in this style guide are not meant to be prescriptive samples of terminology. The correct and most updated terminology is on <u>Microsoft Language Portal</u>. Use the samples as indicators of how Microsoft voice can be implemented, and work with Microsoft Language Portal, your moderator or subsidiary contact in case of questions or doubts.

#### **Terminology**

Use terminology from the <u>Microsoft Language Portal</u> where applicable, for example key terms, technical terms, and product names.

#### Short word forms and everyday words

Microsoft voice text written in US English prefers the short, simple words spoken in everyday conversations. In English, shorter words are generally friendlier and less formal. Short words also save space on screen and are easier to read quickly. Precise, well-chosen words add clarity, but it is important to be intentional about using everyday words that customers are accustomed to.

The Spanish Microsoft voice can be conveyed through the use of shortened form of words and everyday words. See the table below for some examples. However, be careful with shortened English words such as "app" and "info" for which there is no shorter

Spanish equivalent. For these two words, the full Spanish form should be used instead, regardless of the source.

| en-US<br>source<br>term | Spanish word        | Spanish word usage                                                                                                    |
|-------------------------|---------------------|----------------------------------------------------------------------------------------------------|
| demo                    | demo                | This short version for "demostración" appears in the RAE dictionary. Use <i>demo</i> instead of the long form to refer to a demonstration of a product or service                     |
| gigabyte /<br>GB        | giga / GB           | Use instead of long form "gigabyte" following a number. For example, "necesitarás 2 gigas para"                                                                                       |
| email<br>account        | cuenta de<br>correo | The full term "cuenta de correo electrónico" is too long and the shorter form is used instead.                                                                                        |
| PC                      | PC                  | DO NOT indicate any gender inflection for this, always use "tu<br>PC" or "tus PC" for the plural form. If avoiding a gender<br>inflection is impossible, please use "equipo" instead. |

#### **Synonyms**

For en-US Microsoft voice, word variety can convey a more natural and conversational tone in especially longer text and informal topics.

The Spanish Microsoft voice can be conveyed through the use of synonyms too. For example, "to wish" is almost always translated as "desear" but in everyday speaking people usually use "querer". This translation may be used for a more natural and conversational tone and to deviate from what might be perceived as 'formal'.

The following target terms may be interchanged in translations with the following synonyms, except when quoting an already localized UI element.

| Spanish source term | Spanish synonym            |  |
|---------------------|----------------------------|--|
| desear              | querer                     |  |
| puntear             | pulsar                     |  |
| funcionalidad       | características, funciones |  |
| purgar              | depurar, limpiar, eliminar |  |

| utilizar                  | usar       |
|---------------------------|------------|
| volver a instalar         | reinstalar |
| iniciar (not as UI term)  | empezar    |
| cancelar (not as UI term) | anular     |

#### 3.1.1 Words and phrases to avoid

Microsoft voice avoids an unnecessarily formal tone.

Similarly, in Spanish long, formal constructions should be avoided in favor of a simpler, more direct syntax. Some connecting phrases are replaced by simpler alternatives; compound verbal tenses sometimes get replaced by simple tenses; and so on. The following table presents a short list of Spanish example words or phrases to avoid and their equivalents in the modern voice. **Note**: some of the suggestions below might not fit all contexts. They are provided as examples.

| en-US source       | Spanish word to avoid                                                   | Spanish word/phrase                                                   |
|--------------------|-------------------------------------------------------------------------|-----------------------------------------------------------------------|
| (when) appropriate | (cuando sea) apropiado                                                  | (cuando) corresponda /<br>(cuando) sea posible /<br>(cuando) se pueda |
| and then           | y, a continuación,                                                      | y después / y luego                                                   |
| about              | acerca de                                                               | sobre                                                                 |
| as long as         | siempre y cuando                                                        | si                                                                    |
| ask for            | solicitar / requerir                                                    | pedir                                                                 |
| detect             | detectar (an error)                                                     | encontrar (un error)                                                  |
| follow these steps | realice los siguientes pasos /<br>llevar a cabo los siguientes<br>pasos | haz lo siguiente / hacer lo<br>siguiente                              |
| however            | sin embargo / no obstante                                               | pero                                                                  |

| if you've already allowed  | si ya has permitido        | si ya permitiste                                                                |
|----------------------------|----------------------------|---------------------------------------------------------------------------------|
| in addition,               | asimismo,                  | además, / también,                                                              |
| in conjunction with        | junto con                  | con                                                                             |
| provide                    | suministrar / proporcionar | dar                                                                             |
| reinstall                  | volver a instalar          | reinstalar                                                                      |
| request                    | requerir / solicitar       | pedir                                                                           |
| subsequent                 | subsiguiente               | siguiente / que sigue a                                                         |
| to have the opportunity to | tener la oportunidad de    | poder                                                                           |
| try                        | intentar                   | tratar                                                                          |
| try again                  | inténtelo de nuevo         | prueba otra vez / probar<br>otra vez / volver a<br>probar / volver a intentarlo |

#### GroupMe

Do not use the noun "participant" (participante) to refer to users belonging to GroupMe groups. A GroupMe group is a persistent object and therefore a user belonging to a GroupMe group must be referred to as a "member" (miembro) of that group.

#### 3.2 Sample Microsoft voice text

The source and target phrase samples in the following sections illustrate the intent of the Microsoft voice.

#### **3.2.1** Address the user to take action

| US English                                                             | Spanish Neutral                                                                                             | Explanation                                                                                                    |
|------------------------------------------------------------------------|----------------------------------------------------------------------------------------------------|----------------------------------------------------------------------------------------------------|
| The password isn't correct, so try again. Passwords are casesensitive. | La contraseña es incorrecta.<br>Prueba otra vez. Las<br>contraseñas distinguen<br>mayúsculas de minúsculas. | The user has entered an incorrect password so provide the user with a short and friendly message with the action to try again. For a more natural translation, "please" is omitted. |

| This product key didn't work. Check it and try again.                                                                                     | Esta clave no funciona.<br>Fíjate si está bien y<br>prueba otra vez.                                                                | The user has entered incorrect product key. The message casually and politely asks the user to check it and try again. For a more natural translation, "please" is omitted. |
|----------------------------------------------------------------------------------------------------|----------------------------------------------------------------------------------------------------|----------------------------------------------------------------------------------------------------|
| All ready to go                                                                                                    | Todo listo                                                                                                    | Casual and short message to inform user that setup has completed, ready to start using the system.                                                                          |
| Would you like to continue?                                                                                                    | ¿Quieres continuar?<br>¿Deseas continuar?                                                                                           | Use of the second person pronoun "you" to politely ask the user if they would like to continue. Conversational use is "quieres".                                            |
| Give your PC a name—<br>any name you want. If<br>you want to change the<br>background color, turn<br>high contrast off in PC<br>settings. | Dale a tu PC el nombre<br>que quieras. Si quieres<br>cambiar el color de fondo,<br>desactiva el contraste alto<br>en Configuración. | Address the user directly using second person pronoun to take the necessary action.                                                                                         |

3.2.2 Explanatory text and providing support

| US English                                                                                                    | Spanish Neutral                                                                                                    | Explanation                                                                                                    |
|----------------------------------------------------------------------------------------------------|----------------------------------------------------------------------------------------------------|----------------------------------------------------------------------------------------------------|
| The updates are installed, but Windows 8 Setup needs to restart for them to work. After it restarts, we'll keep going from where we left off. | Las actualizaciones están instaladas, pero el programa de instalación de Windows 8 debe reiniciarse para que funcionen. Una vez reiniciado, seguiremos donde lo dejamos.                                                                                                 | The language is natural, the way people talk. In this case voice is reassuring, letting the user know that we're doing the work. Use of "we" provides a more personal feel.                                                  |
| If you restart now, you and any other people using this PC could lose unsaved work.                                                           | Si reinicias este equipo ahora,<br>tú y las otras personas que lo<br>estén usando podrían perder el<br>trabajo no guardado.<br>OR,<br>Si reinicias este equipo ahora,<br>todas las demás personas que<br>lo usando este equipo podrían<br>perder el trabajo no guardado. | Voice is clear and natural informing the user what will happen if this action is taken. Please, note the use of "equipo" instead of PC as it was not possible to use PC without a gender inflection in some of the pronouns. |

| This document will be automatically moved to the right library and folder after you correct invalid or missing properties. | El documento se moverá<br>automáticamente a la<br>biblioteca y carpeta correctas<br>después de que corrijas las<br>propiedades que no son válidas<br>e incluyas las que faltan. | Voice talks to the user informatively and directly on the action that will be taken.                    |
|----------------------------------------------------------------------------------------------------|----------------------------------------------------------------------------------------------------|----------------------------------------------------------------------------------------------------|
| Something bad<br>happened! Unable to<br>locate downloaded files<br>to create your bootable<br>USB flash drive.             | ¡Oh, no! No se encontraron los<br>archivos descargados para<br>crear la unidad flash USB<br>reiniciable.                                                                        | Colloquial translation. Without complexity and using short sentences inform the user what has happened. |

## 3.2.3 Promoting a feature

| en-US source                                                                                                    | Spanish Neutral                                                                                                    | Explanation                                                                                                    |
|----------------------------------------------------------------------------------------------------|----------------------------------------------------------------------------------------------------|----------------------------------------------------------------------------------------------------|
| Picture password is a new way to help you protect your touchscreen PC. You choose the picture—and the gestures you use with it—to create a password that's uniquely yours. | Las contraseñas de imagen son una nueva manera de proteger tu PC con pantalla táctil. Tú eliges la imagen y los gestos que usarás con ella para crear una contraseña propia.                                                                                                    | Promoting Picture Password feature. Make the user the protagonist. Use "PC" rather than "equipo" as it is a common acronym recommended for Microsoft voice. |
| Let apps give you personalized content based on your PC's location, name, account picture, and other domain info.                                                          | Permitir que las aplicaciones te ayuden a personalizar el contenido según la ubicación, el nombre, la imagen de cuenta y demás información de dominio de tu PC.  Or  Deja que las aplicaciones te ayuden a personalizar el contenido según la ubicación, el nombre, la imagen de cuenta y demás información de dominio de tu PC. | Promoting the use of apps. Depending on the context of the string we can add some more familiarity to the text by using everyday words.                     |

#### **3.2.4** Providing how-to guidelines

| US English                                                                                                    | Spanish Neutral                                                                                                    | Explanation                                                                                                    |
|----------------------------------------------------------------------------------------------------|----------------------------------------------------------------------------------------------------|----------------------------------------------------------------------------------------------------|
| To go back and save your work, click Cancel and finish what you need to.                                                                                                    | Para volver y guardar<br>el trabajo, haz clic en<br>Cancelar y termina lo que<br>tengas que hacer.                                                                                                    | Short and clear action using second person pronoun.                                                                                                    |
| To confirm your current picture password, just watch the replay and trace the example gestures shown on your picture.                                                                                    | Para confirmar<br>tu contraseña de imagen<br>actual, mira la<br>reproducción y sigue los<br>gestos de ejemplo que<br>aparecen en tu imagen.                                                                                                    | Voice is simple and natural. The user isn't overloaded with information; we tell them only what they need to know to make a decision. Use clear, direct instructions with everyday language.                                                                                                    |
| It's time to enter the product key. It should be on the box that the Windows DVD came in or in an email that shows you bought Windows. When you connect to the Internet, we'll activate Windows for you. | Es hora de escribir la clave de producto. Debería aparecer en la caja del DVD de Windows o en un mensaje de correo de confirmación de compra. Cuando te conectes a Internet, activaremos Windows para ti. Or Ahora escribe la clave de producto. Debería aparecer en la caja del DVD de Windows o en un mensaje que confirma la compra. Cuando te conectes a Internet, activaremos Windows para ti. | User is asked to provide product key. Use clear, direct and simple instructions. There is no need to say "mensaje de correo electrónico". Use a shortened phrase instead such as "mensaje de correo" or even "mensaje" as the context is clear. This shortened phrase is quite common and makes the text flow better. |

## 3.3 Tú/usted usage for different Microsoft products

The way of addressing the user is not uniform across Microsoft products for Spanish (Neutral). Due to the nature of the product, some have chosen to address the user with the familiar "tú" and some others with the formal "usted". The list below contains information about the treatment used for different products.

The **Office** team has decided to use formal "you" (usted) in Spanish for most Office applications, with the exception of OneNote and Lync:

- Lync for Windows 8.x Metro interface or 'LMX': informal "you" (tú), as it integrates with the Metro user interface, which uses informal "you"
- Lync for Windows Phone: informal "you" (tú), as Windows Phone uses informal "you"
- Lync for Android: informal "you" (tú), as it follows Windows Phone's way of addressing the user
- Lync Rich Client (LRC), Lync for iOS, Lync for iOSX, Lync Server, Lync Room, Lync help and documentation: formal "you" (usted)
- OneNote for Windows Phone and Android: informal "you" (tú)
- OneNote for PC, iOS and iOSX: formal "you" (usted)

**Exchange** uses the formal way of addressing the user: "usted"

All **WDG products** use informal "you" (tú)

**Skype** uses informal "you" (tú)

Microsoft Store in Spanish uses informal "you" (tú)

**Cloud and Enterprise products** (SQL Server, Azure, Visual Studio, Windows Server, System Center, Intune, Active Directory, Power Bi, etc.) use formal "you" (usted), except for TechNet content targeted to young audiences, such as Virtual Academy, in which the informal "you" (tú) will be used instead.

**Dynamics products** use formal "you" (usted)

In addition, **PMG content** (Product Marketing Group) should use the informal way of addressing the user ("tú") in all of its materials (articles, templates, videos).

#### 4 Bias-free communication

Microsoft technology reaches every part of the globe, so it's critical that all our communications are inclusive and diverse.

#### **4.1** General guidelines

**In text and images, represent diverse perspectives and circumstances.** Depict a variety of people from all walks of life participating fully in activities. Show people in a wide variety of professions, educational settings, locales, and economic settings.

**Don't generalize or stereotype people by region, culture, or gender**, not even if the stereotype is positive. For example, when representing job roles, choose names that reflect a variety of gender identities and cultural backgrounds.

Don't use profane or derogatory terms.

**Be mindful when you refer to various parts of the world**. If you name cities, countries, or regions in examples, make sure they're not politically disputed. In examples that refer to several regions, use equivalent references—for example, don't mix countries with states or continents.

#### Comply with local language laws.

#### **4.2** Avoid gender bias

**Use gender-neutral alternatives for common terms.** Avoid compound words containing *man* or *men*, or similar constructions in your language.

| Use this                    | Not this     | Use this                | Not this            |
|-----------------------------|--------------|-------------------------|---------------------|
| English examples            |              | Spanish examples        |                     |
| chair, moderator            | chairman     | responsable             | jefe                |
| humanity, people, humankind | man, mankind | humanidad               | el hombre           |
| sales representative        | salesman     | representante de ventas | vendedor            |
| synthetic, manufactured     | manmade      | manufacturado           | hecho por el hombre |
| workforce, staff, personnel | manpower     | plantilla               | empleados           |

#### Don't use gendered pronouns (she, her, he, him, etc.) in generic references. Instead:

- Rewrite to use the second or third person (you or one).
- Rewrite the sentence to have a plural noun and pronoun.
- Refer to a person's role (reader, employee, customer, or client, for example).
- Use person or individual.

If you can't write around the problem, it's OK to use a plural pronoun (*they, their,* or *them*) in generic references to a single person. Don't use constructions like *he/she* and *s/he*.

#### **4.3** Accessibility

Microsoft devices and services empower everyone, including people with disabilities, to do the activities they value most.

**Focus on people, not disabilities.** Don't use words that imply pity, such as *stricken with* or *suffering from*. Don't mention a disability unless it's relevant.

**Use generic verbs that apply to all input methods and devices**. In procedures and instructions, avoid verbs that don't make sense with alternative input methods used for accessibility.

| Use this | Not this | Use this   | Not this  |
|----------|----------|------------|-----------|
| English  | example  | Spanish e  | xample    |
| Select   | Click    | Seleccione | Haga clic |

**Keep paragraphs short and sentence structure simple**—aim for one verb per sentence. Read text aloud and imagine it spoken by a screen reader.

**Spell out words like** *and, plus,* and *about.* Screen readers can misread text that uses special characters like the ampersand (&), plus sign (+), and tilde (~).

## 5 Language-specific standards

This part of the style guide contains information and guidelines specific to Spanish Neutral.

#### **5.1** Grammar, syntax, and orthographic standards

This section includes information on how to apply the general language and syntax rules to Microsoft products, online content, and documentation.

#### **5.1.1** Abbreviations

#### **Common abbreviations**

You might need to abbreviate some words in the UI (mainly buttons or options names) due to lack of space. This can be done in the following ways:

- The order of the letters in the abbreviation should match that of the source word (*art.* for "artículo").
- A word should not be abbreviated by omitting only one letter; a minimum of two characters should be omitted.
- Abbreviations formed by dropping the last syllables or letters should not end in a vowel (*pról.* and not *prólo*. [for "prólogo"]).
- Abbreviations created by contraction, i.e., omitting syllables or letters in the middle of the word can end in a vowel (*pdo*. for "pasado").
- In order to avoid confusing the reader, do not abbreviate a word in such a way that its abbreviation would coincide with an established convention for a different word.
- Abbreviations carry a period at the end.
- If the full word carries an accent mark and the letter that has the accent mark is included in the abbreviation, the abbreviation should keep the accent mark on the appropriate letter.

**Note**: In running text avoid using unnecessary abbreviations. If you absolutely need to use abbreviations, make sure to use standard abbreviations. There is a very comprehensive list of recommended abbreviations and rules in the new *Ortografía de la Lengua Española* or in Appendix 2 of DPD

(http://buscon.rae.es/dpd/apendices/apendice2.html).

List of common abbreviations:

| Expression      | Acceptable abbreviation |
|-----------------|-------------------------|
| aproximadamente | aprox.                  |
| biblioteca      | bibl.                   |
| capítulo        | сар.                    |
| código          | cód.                    |

| derecha     | dcha.           |
|-------------|-----------------|
| documento   | doc.            |
| figura      | fig.            |
| izquierda   | izqda.          |
| máximo      | máx.            |
| mínimo      | mín.            |
| página      | p. / pg. / pág. |
| por ejemplo | p. ej.          |
| referencia  | ref.            |

#### **5.1.2** Acronyms

Acronyms are words made up of the initial letters of major parts of a compound term. Some well-known examples are WYSIWYG (What You See Is What You Get), DNS (Domain Name Server) or HTML (Hypertext Markup Language).

Acronyms behave like nouns. If a gender is needed, it is that of the spelled-out form. In the case of non-Spanish words, the gender will vary according to usage.

They have no plural, i.e., no "-s" added at the end. The number is usually given by the preceding determiner: *los DVD*, *unos CD*. In the case of *PC*, however, in order to avoid the problem of conflicting gender in Spain and Latin America arisen from the use of a determiner, we will use "en tus PC". If this is not possible in the context, the synonym *equipo* will be used instead of the acronym.

#### **Localized acronyms**

When dealing with localized acronyms, if the acronym is widely used it should be used "as is" (without including the spelled out term). However, if the acronym appearing in the approved terminology database is not widely used or could be mistaken by another acronym, the recommendation is to spell out the term and include the acronym in brackets the first time the acronym appears in the text.

#### Example:

| en-US source                                   | Spanish Neutral                                                  |
|------------------------------------------------|------------------------------------------------------------------|
| Uninterruptible power supply (UPS) management. | Administración del sistema de alimentación ininterrumpida (SAI). |

#### **Unlocalized acronyms**

When an acronym will remain in English throughout a manual or other text, we need to consider the following:

- If the acronym is rather common, adding the fully spelled-out form will only confuse users. In these cases, the acronym can be used on its own. The following list contains examples of acronyms and/or abbreviations that are commonly understood. These should not be localized or spelled out in full in English:
- ANSI (American National Standards Institute)
- CD
- DOS
- DSL
- DVD
- ISO (International Standards Organization)
- IP
- If the acronym is not widely used, the first time it occurs, write its full name in Spanish in normal font followed in parentheses by the English acronym. If there would be a need to spell the full name in English the first time the acronym appears in order to make it clear to the reader, spell the full name in Spanish in normal font followed in parentheses by the acronym and its full spelling in English in italics.

#### Example:

| en-US source                                                                                                    | Spanish Neutral                                                                                                    |
|----------------------------------------------------------------------------------------------------|----------------------------------------------------------------------------------------------------|
| This policy setting controls whether Excel can exchange data with other applications that use Dynamic Data Exchange (DDE). | Esta configuración de directiva controla si Excel puede intercambiar datos con otras aplicaciones que usan Intercambio dinámico de datos (DDE).  OR |
|                                                                                                    | Esta configuración de directiva controla si Excel puede intercambiar datos con otras aplicaciones                                                   |

| que usan Intercambio dinámico de datos (DDE, <i>Dynamic Data Exchange</i> ). |
|------------------------------------------------------------------------------|
| Dynamic Data Exertange).                                                     |

#### **5.1.3** Adjectives

In Spanish, adjectives change form depending upon whether the word they modify is masculine or feminine, singular or plural. In other words, the inflection of the adjectives should coincide with that of the word they modify. They can also be placed preceding the noun or following the noun. Please, see the *Nueva Gramática de la Lengua Española* for more information.

Note that in Spanish, unlike English, adjectives of nationality are <u>not</u> capitalized.

| en-US source                                                                                       | Spanish Neutral                                                                                      |
|----------------------------------------------------------------------------------------------------|----------------------------------------------------------------------------------------------------|
| Column " %1!s!" combines operations on Japanese characters with operations for Chinese characters. | La columna " %1!s!" combina operaciones en caracteres japoneses con operaciones de caracteres chinos |

#### **Possessive adjectives**

The frequent use of possessives is a feature of English language. However, in Spanish, this should be avoided. The possessive should be replaced by the definite article; **except** when instructed otherwise for specific reasons (your computer/tu PC) or when using the article instead of the possessive would make the meaning too vague.

An exception to this rule is the UI items, like for example:

My Computer => Mi PC

My documents => Mis documentos

My network places => Mis sitios de red

My music => Mi música

You would also need to use the possessive form "tu, tus" as a workaround to not clearly specify a gender inflection for words like "la computadora", "el ordenador" and "el computador", or "la/el Macintosh", and "la/el portátil". In those instances, "tu/tus" are preferred to including an article that would show the regional gender variations. Phrases like "On your computer..." and "On the computer..." will be translated as "En tu PC" or "En el equipo..."

| en-US source                 | Spanish Neutral                              |
|------------------------------|----------------------------------------------|
| Name your settings file      | Asigna un nombre al archivo de configuración |
| Type your phone number       | Escribe tu número de teléfono                |
| Pick a file on your computer | Elige un archivo en tu PC                    |

Alternatively, the original sentence containing "your" can be rephrased like in the following example:

| en-US source                                                 | Spanish Neutral                                                                |
|--------------------------------------------------------------|--------------------------------------------------------------------------------|
| Your audio hardware cannot play files like the current file. | No se pueden reproducir archivos de este tipo con el hardware de audio en uso. |

#### **5.1.4** Articles

Follow the normative reference on this topic and the Microsoft-specific guidelines in this section.

| en-US<br>source | Spanish Neutral         | Term Usage Note                                                                                                    |
|-----------------|-------------------------|----------------------------------------------------------------------------------------------------|
| query clause    | cláusula de<br>consulta | When it refers to a clause for a specific query please use "cláusula de la consulta"; when it is used in general statements, please use "cláusula de consulta" or "cláusula de consultas", depending on context. |

#### **Unlocalized feature names**

Microsoft product names and non-translated feature names are used without definite or indefinite articles in the English language. We treat them the same way in Spanish products.

Example:

| en-US source                   | Spanish Neutral                    |  |
|--------------------------------|------------------------------------|--|
| Microsoft Office 365 component | Componente de Microsoft Office 365 |  |
| Visual Studio Add-in           | Complemento de Visual Studio       |  |

#### **Localized feature names**

Translated feature names are handled in the following way:

- When the localized feature can be treated as a proper noun, then no article is used.
- When the localized feature name starts with a common name (tool, wizard, etc.), then usually the articles is included.

#### Example:

| en-US source                                                        | Spanish Neutral                                                                 |  |
|---------------------------------------------------------------------|---------------------------------------------------------------------------------|--|
| A page that can be easily edited in the web browser using Web Edit. | Una página que se puede editar fácilmente en el explorador web con Edición web. |  |
| Create a new report project using Report<br>Wizard                  | Crea un nuevo proyecto de informe con el<br>Asistente para informes.            |  |

#### **5.1.5** Capitalization

Spanish capitalization differs from English capitalization. Follow normative rules in regards to capitalization.

#### **General guidelines**

 For software interface elements, capitalize only the first letter of the first word in commands, dialog box titles, dialog box options, menus, buttons, and names of panes, views or windows.

#### Example:

| en-US source                                                         | Spanish Neutral                                                                   |
|----------------------------------------------------------------------|-----------------------------------------------------------------------------------|
| From the <b>File</b> menu, disable <b>Save As Web Page Complete.</b> | En el menú <b>Archivo</b> , deshabilita <b>Guardar como página web completa</b> . |

• The use of capital letters on key names is normally limited to the initial letter of the key name (*tecla Control*); however, if the key name is abbreviated (CTRL, ALT, etc.) we recommend following the same character formatting used in the source: if the key appears all in caps in the source then it will be spelled the same way for Spanish; if the key appears in initial caps only, then the same approach will be followed in Spanish.

#### Example:

| en-US source                  | Spanish Neutral                       |
|-------------------------------|---------------------------------------|
| Reply to group CTRL+G         | Responder al grupo CTRL+G             |
| Mark all as read Ctrl+Shift+A | Marcar todos como leídos Ctrl+Mayús+A |

• In headings, captions, table, and figure titles, use initial capitals only for the first word and for proper nouns and interface terms that require it.

#### Example:

| en-US source          | Spanish Neutral           |
|-----------------------|---------------------------|
| Quick Reference Guide | Guía de referencia rápida |
| Workings with Files   | Trabajo con archivos      |

The following tables show the correct capitalization for different elements:

| ltem                           | Initial capital? |         | Example                                 |
|--------------------------------|------------------|---------|-----------------------------------------|
|                                | English          | Spanish |                                         |
| Adjectives of nationality      | Yes              | No      | argentino, brasileño, holandés,<br>ruso |
| Names of days, months, seasons | Yes              | No      | lunes, enero, primavera                 |
| Names of languages             | Yes              | No      | inglés, francés, chino, alemán          |

#### **Accented capital letters**

The use of accented capital letters is mandatory according to the Spanish grammar. Accented capital letters are to be used unless otherwise specified or when their use is not possible due to software incompatibilities. For instance, names of functions in programming languages cannot take accent marks. Should the user type the name of the function with an accented capital, the software will return an error message, very general in nature and not indicative of the actual cause of the error.

#### **5.1.6** Compounds

Generally, compounds should be understandable and clear to the user. Overly long or complex compounds should be avoided. Keep in mind that unintuitive compounds are ultimately an intelligibility and usability issue.

For information on spelling of compound words in Spanish, refer to normative rules in normative references listed in the Recommended reference material section. Also, always follow the approved term for a given compound in the terminology database. If the approved term is inconsistent with similar approved terms, the inconsistency can be brought to the terminologist's attention by entering comments in the entry's feedback field. Below find a few examples of Microsoft-specific compound terms.

#### Example:

| en-US source   | Spanish Neutral     |
|----------------|---------------------|
| bi-directional | bidireccional       |
| auto-correct   | autocorrección      |
| auto-joining   | unión automática    |
| read-write     | lectura y escritura |

When considering compounds in variables, user input or programming language elements, the first point to take into account is if the term is localizable or not. If it is not localizable, the term in the Spanish text will remain unchanged. If the element is localizable, the following examples will provide an insight on how the terms should be rendered into Spanish.

#### Examples of generic conventions:

| English | Spanish Neutral | Description |
|---------|-----------------|-------------|
|         |                 |             |

| Sub, If, ChDir, Print,<br>True, Click, Debug | Sub, If, ChDir, Print, True,<br>Click, Debug          | These indicate language-specific keywords. They will be either in English or Spanish, depending on the programming language.                                                                                                    |
|----------------------------------------------|-------------------------------------------------------|----------------------------------------------------------------------------------------------------|
| object, varname,<br>arglist                  | objeto,<br>nombre De Variable,<br>lista De Argumentos | These usually indicate placeholders for information the user supplies. They will always start with lowercase. If the placeholder is composed of more than one word, the first one will be in lowercase and the rest of the words will have the initial letters capitalized, to make it easier to read and understand.                                  |
| PathName,<br>fileNumber                      | nombreDeRutaDeAcceso,<br>númeroDeArchivo              | These indicate placeholders for arguments where you can use either positional or named argument syntax. They will always start with lowercase. If the placeholder is composed of more than one word, the first one will be in lowercase and the rest of the words will have the initial letters capitalized, to make it easier to read and understand. |
| [expressionlist]                             | [listaDeExpresiones]                                  | In syntax, items inside square brackets are optional. They will be translated. They will always start with lowercase. If the variable is composed of more than one word, the first one will be in lowercase and the rest of the words will have the initial letters capitalized, to make it easier to read and understand.                             |

#### **5.1.7** Conjunctions

For en-US Microsoft voice, use of conjunctions is another way to help convey a conversational tone. Starting a sentence with a conjunction can be used to convey an informal tone and style.

Although not as frequently as in English in which the use of a conjunction at the beginning of the sentence is not recommended in formal writings, the Spanish Microsoft voice can be conveyed through similar use of conjunctions.

| en-US source text                                                                                                    | en-US source text  Spanish Neutral old use of conjunctions                                                                                                    |                                                                                                    |
|----------------------------------------------------------------------------------------------------|----------------------------------------------------------------------------------------------------|----------------------------------------------------------------------------------------------------|
| the web page path in the above text box or click de una página Web en el cuadro de arriba o hacer clic                                            |                                                                                                    | O sea que puedes escribir la<br>dirección de la página web en<br>el cuadro de arriba o hacer<br>clic en Examinar para buscarla                                                               |
| And finally, we need to find out a few things about the new IIS Virtual Server we will create                                                     | Para finalizar, necesitaremos<br>algunos datos sobre el Nuevo<br>servidor virtual de IIS que<br>vamos a crear                                                                                              | Y, por último, necesitamos<br>algunos datos sobre el nuevo<br>servidor virtual de IIS que<br>vamos a crear                                                                                   |
| And, in some cases, the Player can automatically use the codecs installed by other digital media playback and creation programs on your computer. | Además, en algunos casos, el<br>Reproductor puede usar, de<br>manera automática, los códecs<br>que otros programas de<br>reproducción y creación de<br>multimedia digital hayan<br>instalado en el equipo. | Y, en otros casos,<br>el Reproductor puede usar<br>automáticamente los códecs<br>que otros programas de<br>reproducción y creación de<br>multimedia digital hayan<br>instalado en el equipo. |

#### **5.1.8** Gender

When faced with an English loan word previously used in Microsoft products, consider the following options:

- Motivation: Does the English word have any formally motivated features that would allow a straightforward integration into the noun class system of the Spanish language?
- Analogy: Is there an equivalent Spanish term whose article could be used?
- Frequency: Is the term used in other technical documentation? If so, what article is used most often?

The internet may be a helpful reference here.

#### Example:

| es-US<br>Source | Spanish<br>Neutral | Comment                                                                                      |
|-----------------|--------------------|----------------------------------------------------------------------------------------------|
| Web             | la web             | Feminine gender inflection used because of Spanish equivalent "(la) red" or "(la) telaraña". |

| cache    | la caché    | It takes the feminine inflection from the type of element it represents (memoria): la [memoria] caché. |
|----------|-------------|----------------------------------------------------------------------------------------------------|
| firewall | el firewall | Masculine gender inflection used because of equivalent term in Spanish (servidor de seguridad).        |

#### **5.1.9** Localizing colloquialism, idioms, and metaphors

The Microsoft voice allows for the use of culture-centric colloquialisms, idioms and metaphors (collectively referred to "colloquialism").

Choose from the following options to express the intent of the source text appropriately.

- Do not attempt to replace the source colloquialism with a Spanish colloquialism that fits
  the same meaning of the particular context unless it is a perfect and natural fit for that
  context.
- Translate the *intended meaning* of the colloquialism in the source text (as opposed to literally translating the original colloquialism in the source text), but only if the colloquialism's meaning is an integral part of the text that can't be omitted.
- If the colloquialism can be omitted without affecting the meaning of the text, omit it.

| en-US source                                       | Spanish Neutral                                                          |
|----------------------------------------------------|--------------------------------------------------------------------------|
| Thanks, you're all done and your PC is ready to go | Muchas gracias. Ya hemos terminado y tu equipo ya está listo para su uso |

#### **5.1.10** Non-breaking spaces

Use non-breaking spaces (Ctrl+Shift+Spacebar) between words that should not separate onto different lines. If two words are connected by a non-breaking space, they will be kept together, even if subsequent editing causes line breaks to change. In Word, a non-breaking space looks like a degree symbol (°), but it will print like a space.

Use non-breaking spaces in the following instances:

- Between "capítulo" or "apéndice" and its corresponding number or letter.
- Between a unit of measure or currency and the number that goes with it.

• Between any items that should not be divided onto separate lines (For example, Microsoft Office, Microsoft).

#### **5.1.11** Numerals

The use of numerals versus the spelled out form of a number differs in Spanish from English.

In Spanish non-technical writing, the rule is to spell out numbers of one word or two words, or two words joined by the conjunction "y". For example:

| Source                             | Target                                      |
|------------------------------------|---------------------------------------------|
| Now, some 18 years later           | Ahora, unos dieciocho años más tarde        |
| I counted 46 records on the shelf. | Conté cuarenta y seis discos en el estante. |

Use figures for numbers that require more words to spell out.

In technical/scientific and business writing, figures are preferred even when spelling would be brief.

Generally, figures are accepted for dates, addresses, percentages, fractions, decimals, scores, statistics and other numerical results, pages, identification numbers, and the time.

**Note:** In software localization, usually the source usage is followed for simplicity and to avoid issues.

For more comprehensive rules on the appropriate use of numerals in Spanish, consult the normative reference or visit the online spelling guidelines about numerals (page 663, section 2.2.1.1): <a href="http://aplica.rae.es/orweb/cgi-bin/v.cgi?i=QuJKyoESNKJDiVHk">http://aplica.rae.es/orweb/cgi-bin/v.cgi?i=QuJKyoESNKJDiVHk</a>.

Severity level: Recommendation

#### **5.1.12** Prepositions

Be aware of proper preposition use in translations. Many translators, influenced by the English language, omit them, or change the word order.

Avoid the common mistake of coordinating two verbs, each of them followed by different prepositions, when they share a common complement. For example:

| English                                                                                                    | Spanish Neutral                                                                                                    |
|----------------------------------------------------------------------------------------------------|----------------------------------------------------------------------------------------------------|
| You'll be able to edit your document, but you won't be able to print or preview all of your data source entries until you reconnect. | (Incorrect) Podrás modificar el documento, pero no imprimir ni obtener vistas previas de los datos hasta que vuelvas a conectarte al origen de datos.  (Correct) Podrás modificar el documento, pero no imprimir todos los datos ni obtener vistas previas de estos hasta que vuelvas a conectarte al origen de datos. |

Also, do not coordinate two verbs needing different prepositions, as in "correo enviado a y recibido de", as this is also incorrect in Spanish.

## **Queísmo and Dequeísmo**

*Queísmo* is the omission of the preposition "de" in cases where it is required and *Dequeísmo* is inclusion of the preposition in cases in which it is not necessary. These are common mistakes found in translations:

| English                                                                  | Spanish Neutral                                                                                                    |  |
|--------------------------------------------------------------------------|----------------------------------------------------------------------------------------------------|--|
| Make sure your start date comes before the end of the repeating pattern. | (Incorrect) Asegúrate que la fecha de inicio es anterior a la fecha de finalización de la pauta de repetición. (Correct) Asegúrate de que la fecha de inicio es anterior a la fecha de finalización de la pauta de repetición. |  |
| This site may be experiencing a problem.                                 | (Incorrect) Es posible de que se haya producido un error en el sitio. (Correct) Es posible que se haya producido un error en el sitio.                                                                                         |  |

For more information on this subject, see the normative references.

For the Microsoft voice, use of prepositions is another way to help convey a casual or conversational tone. Starting or ending a sentence with a preposition is acceptable practice in conveying Microsoft voice.

Although ending a sentence with a preposition is not applicable to Spanish, sometimes the Spanish modern voice can be conveyed through the use of 'simpler' prepositions instead of the extended use of prepositional phrases.

| Source text expression                                  | Spanish expression                                                                | Comment                                                                                  |
|---------------------------------------------------------|-----------------------------------------------------------------------------------|------------------------------------------------------------------------------------------|
| This lookup can only be modified using the design view. | Esta consulta solo puede<br>modificarse <b>a través de</b> la<br>vista de diseño. | Simpler: Solo es posible<br>modificar esta consulta <b>con/en</b><br>la vista de diseño. |

#### 5.1.13 Pronouns

The use of personal pronouns is a powerful way to express all the attributes of the Microsoft voice. The user is addressed directly through the use of first-person and second-person pronouns like "you." Third-person references, such as "user," are avoided as they sound formal and impersonal.

The Spanish Microsoft voice will be conveyed similarly through the use of first-person and second-person pronouns, as shown in the examples below. In general, use **first person** (I, me, my) when the customer is telling the program or a wizard what to do. Use second person (you, your) when the program or a wizard is telling the customer what to do. Please note that when the user is telling the program or a wizard what to do, the infinitive is used.

| es-ES classic user reference                                            | es-ES modern user reference                               |
|-------------------------------------------------------------------------|-----------------------------------------------------------|
| Los usuarios pueden determinar cuándo instalar nuevas actualizaciones.  | Puedes determinar cuándo instalar nuevas actualizaciones. |
| Esta configuración propociona la mejor visualización para los usuarios. | Elige una de estas combinaciones para ti.                 |

For Spanish Microsoft voice, the informal second person singular pronoun "tú" is recommended. However, as there are instances in which classic voice strings co-exist with modern voice strings in the same dialog or page, we suggest to always check strings in context. In order to avoid inconsistencies between classic and modern voice strings, impersonal forms or infinitives can be used instead of the second person singular pronoun "tú".

| en-US modern user<br>reference            | Spanish modern user reference                                      | Spanish modern user reference modified for coexistence with classic voice |
|-------------------------------------------|--------------------------------------------------------------------|---------------------------------------------------------------------------|
| What you need to do                       | Lo que tienes que hacer                                            | Qué hacer                                                                 |
| Choose an account to continue.            | Elige una cuenta para continuar. Elegir una cuenta para continuar. |                                                                           |
| Sites can ask for your physical location. | Los sitios pueden pedirte tu ubicación física.                     | Es posible que los sitios<br>pidan especificar la<br>ubicación física.    |

Also keep in mind that the neutral form for the second person plural in Spanish Neutral is "ustedes" and not "vosotros". If possible, an alternative construction should be used to avoid one or the other.

| en-US modern user<br>reference                              | Spanish for Spain                                                      | Spanish Neutral user reference modified                |
|-------------------------------------------------------------|------------------------------------------------------------------------|--------------------------------------------------------|
| Many of you are, for sure, familiar with Microsoft webcast. | Seguro que muchos<br>de vosotros conocéis los<br>webcast de Microsoft. | Seguro que muchos ya conocen los webcast de Microsoft. |

#### Leísmo

The term *leísmo* ("use of *le*") occurs largely in Spain and involves using the indirect object pronoun *le* instead of the masculine direct object pronoun *lo*, when the direct object refers to a male person. Although this is sometimes acceptable in Spanish, in Neutral Spanish we prefer the use of *lo*.

| en-US target              | Spanish Neutral             |
|---------------------------|-----------------------------|
| This Wizard will help you | Este asistente lo ayudará a |

#### **5.1.14** Punctuation

Punctuation marks (periods, commas, colons, question marks, and so on) in each Latin-based language are the same as in English. The exceptions are the opening "¡" and "¿" used in Spanish. Follow normative rules regarding the use of punctuation.

#### **Bulleted lists**

Bulleted lists composed of full sentences will start with initial caps and end with a period.

#### **Example**

Cuando finalice la ejecución del programa de instalación de DoubleSpace:

- Tu PC tendrá una unidad sin comprimir.
- La unidad C estará comprimida y tendrá más espacio libre.

In a bulleted list of elements that form part of the same sentence, the text in the bullets will start with lower case and use the appropriate Spanish punctuation as per normative grammar (commas or semicolons and ending period).

#### **Example**

Estos conflictos surgen cuando:

- se deben ejecutar dos versiones de la misma aplicación al mismo tiempo,
- el departamento de finanzas migró a una versión más nueva del software de contabilidad o
- se requiere acceso a una versión antigua del software para cerrar el año fiscal.

Bulleted list items that are not full sentences, nor are they continuations of sentences will not have an ending period.

#### **Example**

Tareas principales:

- Compatibilidad de las aplicaciones
- Virtualización del escritorio

• Seguridad y control

#### Comma

For rules about correct and incorrect use of commas in Spanish, please see the normative reference.

#### Colon

For rules about correct and incorrect use of colons in Spanish, please see the normative reference.

#### **Dashes and hyphens**

Three different dash characters are used in English:

#### **Hyphen**

The hyphen is used to divide words between syllables, to link parts of a compound word, and to connect the parts of an inverted or imperative verb form. In Spanish, it is used to join two parts of a compound term and to divide words (into syllables) at the end of a line.

#### Example:

| Spanish Neutral                                 | Comment                  |  |
|-------------------------------------------------|--------------------------|--|
| Escribe <b>dblspace</b> a continuación del sím- | Hyphenation of "símbolo" |  |
| bolo del sistema                                |                          |  |
| relación calidad-precio                         | compound term            |  |

#### En dash

The en dash is used as a minus sign, usually with spaces before and after.

#### Example:

| US English | Spanish Neutral | Comment                                   |
|------------|-----------------|-------------------------------------------|
| – 18°C     | – 18 °C         | space after the n-dash, before the number |

The en dash is also used in number ranges, such as those specifying page numbers. No spaces are used around the en dash in this case.

#### Example:

| US English    | Spanish Neutral | Comment   |
|---------------|-----------------|-----------|
| pages 204–206 | páginas 204–206 | no spaces |

#### Em dash

The em dash should only be used to emphasize an isolated element or introduce an element that is not essential to the meaning conveyed by the sentence. For uses of the em dash (*raya*) in Spanish, please see the normative references.

#### **Ellipses (Suspension points)**

Please follow normative rules regarding the use of the ellipses.

Keep in mind the following when using ellipses/suspension points:

 Make sure you remove all spaces before the ellipses sign, even when this is used in source text.

#### Example:

| US English              | Spanish Neutral            | Comment                  |
|-------------------------|----------------------------|--------------------------|
| Connecting, please wait | Estamos conectando, espera | no space before ellipsis |

• Sometimes command names appear in menus followed by ellipses to indicate that when pressing it, a dialog window will open. The same convention applies in Spanish in

SW; however, in references to that command (for instance in documentation or messages) the ellipses are not kept.

#### **Period**

For general usage information, refer to the normative rules. Do not use two spaces after a period, even if this occurs in the source text.

#### **Ouotation marks**

In US source strings, you may find software references surrounded by English quotation marks.

The recommended use of quotations marks in the normative references for Spanish is to use chevrons (« »). However, with the widespread use of English texts and translations, that generally use the English soft text as the basis for the new translated text, curly quotes ("") are seen in Spanish printed material. In Microsoft Spanish documentation, curly or smart quotes will be used in normal text. Use the term *comillas de apertura* (opening quotation marks) or *comillas de cierre* (closing quotation marks) when referring to an individual set of quotation marks.

Do not use quotation marks with user input unless the quotation marks are part of the input. In technical material, specify **sencilla** ( ' ) or **doble**( " ) quotation marks when the user must type them.

**Note:** For use of punctuation marks with quotes, please refer to the normative rules in the normative references listed in this Style Guide.

When translating the text into Spanish, please follow the source text.

#### Example:

| US English                                                           | Spanish Neutral                                                                           |
|----------------------------------------------------------------------|-------------------------------------------------------------------------------------------|
| Try another ID, or tap "Show Available IDs" to see some suggestions. | Inténtalo con otro id. o pulsa "Mostrar id.<br>disponibles" para ver algunas sugerencias. |

#### **Parentheses**

In English, there is no space between the parentheses and the text inside them.

Follow the basic rules for the use of parentheses in Spanish. Note that there is no space between the parentheses and the text inside them.

#### **5.1.15** Sentence fragments

For the Microsoft voice, use of sentence fragments helps convey a conversational tone. They are used whenever possible as they are short and to the point.

The Spanish Microsoft voice can be conveyed through the use of sentence fragments in some cases. See the corresponding table below for some examples.

| en-US source text      | Spanish Neutral long form       | Spanish Neutral sentence fragment                                   |
|------------------------|---------------------------------|---------------------------------------------------------------------|
| Folow the steps below. | Sigue los pasos a continuación. | Cómo hacerlo / Haz lo<br>siguiente (last example not<br>a fragment) |
| Get more information   | Obtener más información         | Más información                                                     |

#### **5.1.16** Subjunctive

The subjunctive is an important resource in Spanish. It should be used when required by the content. The lack of the subjunctive impoverishes the text. The only point to remember is that, when having the option of using "cantara/cantase", the second option is less common in some Latin American countries, so use "cantara" instead.

#### **5.1.17** Verbs

For US English Microsoft voice, verb tense helps to convey the clarity of Microsoft voice. Simple tenses are used. The easiest tense to understand is the simple present, like we use in this guide. Avoid future tense unless you are describing something that will really happen in the future and the simple present tense is inapplicable. Use simple past tense when you describe events that have already happened.

The Spanish Microsoft voice can be conveyed similarly through the use of verb tense. Simple tenses are preferred over compound tenses. The use of future tense is OK to express something that will happen in the future or in conditional clauses where the context requires the use of the future tense.

| en-US source text                                                                                  | es-ES classic use of verb<br>tense                                                                                                    | Spanish Neutral modern use of verb tense                                                                                                    |
|----------------------------------------------------------------------------------------------------|----------------------------------------------------------------------------------------------------|----------------------------------------------------------------------------------------------------|
| After you finished installing the tool, the icon appears on the desktop.                           | Después de haber terminado de instalar la herramienta, aparece el icono en el escritorio ["haber terminado" is a compound tense]                             | Después de que termines de instalar la herramienta, aparece el icono en el escritorio. ["termines" is in simple present tense] Después de que termines de instalar la herramienta, aparecerá el icono en el escritorio. ["termines" is in simple present tense but note the acceptable use of the future tense in the main clause] Después de que instales la herramienta, aparecerá el icono en el escritorio ["instales" is in simple present tense but note the acceptable use of the future tense in the main clause] |
| It is likely that either this computer or its partner computer was set to the incorrect time zone. | Es probable que este equipo<br>o su equipo asociado se<br>hayan configurado en la<br>zona horaria incorrecta.<br>["haya configurado" is a<br>compound tense] | Es probable que este equipo o el equipo asociado estén configurados en una zona horaria incorrecta. ["estén configurados" is in simple present tense]                                                                                                    |

# 6 Localization considerations

Localization means that the translated text needs to be adapted to the local language, customs and standards.

The language in Microsoft products should have the "look and feel" of a product originally written in Spanish, using idiomatic syntax and terminology, while at the same time maintaining a high level of terminological consistency, so as to guarantee the maximum user experience and usability for our customers.

### **6.1** Accessibility

Accessibility options and programs are designed to make the computer usable by people with cognitive, hearing, physical, or visual disabilities.

Hardware and software components engage a flexible, customizable user interface, alternative input and output methods, and greater exposure of screen elements. Some accessible products and services may not be available in Spanish-speaking markets. Double-check with the appropriate resources.

General accessibility information can be found at <a href="https://www.microsoft.com/en-us/accessibility/">https://www.microsoft.com/en-us/accessibility/</a>.

### **6.2** Applications, products, and features

Application/product names are often trademarked or may be trademarked in the future and are therefore rarely translated. Occasionally, feature names are trademarked, too (e.g. IntelliSense™). Before translating any application, product, or feature name, please verify that it is in fact translatable and not protected in any way. This information needs to be obtained from the MS team.

When a product name contains a preposition, it is recommended to translate the preposition, unless there are specific trademark/copyright instructions preventing the translation.

| en-US source                     | Spanish Neutral                 |
|----------------------------------|---------------------------------|
| Visual Studio Ultimate with MSDN | Visual Studio Ultimate con MSDN |

#### Feature names

Wizard names into Spanish should follow the approved format: **Asistente + para + noun** or **Asistente + para + infinitive + object.** 

#### **Version numbers**

Version numbers always contain a period (e.g. Version 4.2). Note the following punctuation examples of "Version x.x":

| US English                         | Spanish Neutral                       |
|------------------------------------|---------------------------------------|
| ISO MPEG-4 video codec version 1.0 | códec de vídeo ISO MPEG-4 versión 1.0 |

Version numbers are usually also a part of version strings, but technically they are not the same.

#### **6.3** Software considerations

This section refers to all menus, menu items, commands, buttons, check boxes, etc., which should be consistently translated in the localized product.

#### **6.3.1** Error messages

Here is an example:

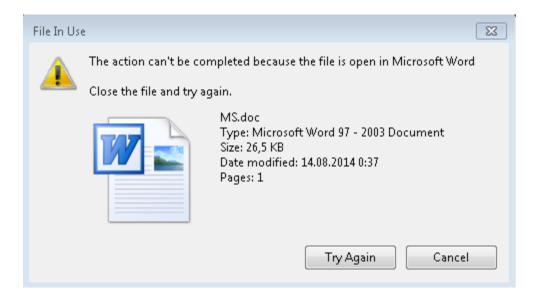

Error messages are messages sent by the system or a program, informing the user of an error that must be corrected in order for the program to keep running. The messages can prompt the user to take action or inform the user of an error that requires rebooting the computer.

Considering the underlying principles of Microsoft voice, translators are encouraged to apply them to ensure target translation is more natural, empathetic and not robot-like.

| English term                               | Correct Spanish Neutral translation              |
|--------------------------------------------|--------------------------------------------------|
| Oops, that can't be blank                  | ¡Uy! Esto no puede estar en blanco               |
| Not enough memory to process this command. | Memoria insuficiente para procesar este comando. |

# Spanish neutral style in error messages

It is important to use consistent terminology and language style in the localized error messages, and not just translate them as they appear in the US product.

# **Syntax and punctuation**

Syntax and punctuation in error messages may not necessarily be consistent in English. An error message is usually made of two distinct elements: the part that mentions the problem, and the sentence describing the steps to resolve it or indicating the consequences of the error. The English text can separate those two elements either with a period, a semicolon, or a colon. Because of the need to reach a concise and homogeneous style, we simplified all scenarios and choose **the period as a separator**. The result is that each element is clearly defined and is more visible.

The need for a concise style leads us to use phrases made out of nouns and adjectives to replace, instead of full sentences.

| English                                      | Spanish                                      |
|----------------------------------------------|----------------------------------------------|
| The disk is full. You cannot save this file. | Disco lleno. No se puede guardar el archivo. |

Quite often error messages in English take exclamation marks. There is no need to transfer those exclamation marks to the Spanish translation.

| English           | Spanish Neutral                   |
|-------------------|-----------------------------------|
| Operation failed! | No se pudo realizar la operación. |

The impersonal form is preferred over the excessive repetition of "tú". However, including the subject when the verbs are in 3rd person is required when an error or the

cause for a problem is mentioned. Only if the context alone is clear enough, the reference to the user will be removed.

| English                                                                                          | Spanish Neutral                                                                                                    |
|--------------------------------------------------------------------------------------------------|----------------------------------------------------------------------------------------------------|
| You installed a hardware device, and your computer stopped working                               | El equipo dejó de funcionar debido al dispositivo de hardware instalado.                                           |
| You have not selected a modem. Press OK to go back and make a selection that matches your modem. | No seleccionaste un dispositivo. Presiona<br>Aceptar para volver atrás y seleccionar un<br>dispositivo compatible. |

# Verbs ser and estar

Very often you can omit the verb "to be" without jeopardizing the message. Whenever possible, the nominal form will be adopted in short sentences.

| English                          | Spanish Neutral                     |
|----------------------------------|-------------------------------------|
| The specified device is invalid. | Dispositivo especificado no válido. |
| This command is not available.   | Comando no disponible.              |

However, in long sentences when there are lots of participles, the verbal structure will be preferred.

| English                                                         | Spanish Neutral                                                 |
|-----------------------------------------------------------------|-----------------------------------------------------------------|
| An error number was specified thatis not defined in the system. | El número de error especificado no está definido en el sistema. |

# Standard phrases in error messages

The phrases bellow commonly occur in error messages. When you are translating them, try to use the provided target phrases. However, feel free to use other ways to express the source meaning if they work better in the context.

Examples:

| English                      | Translation           | Example                                                      | Comment                                                                                                    |
|------------------------------|-----------------------|--------------------------------------------------------------|----------------------------------------------------------------------------------------------------|
| Cannot  Could not  Unable to | No se<br>puede*       | No se puede abrir el archivo.                                | Messages that start with one of these forms usually convey, in a generic way, the impossibility to carry on a task. These forms should all be translated as "No se puede + infinitive". The stress should be in the action, rather than the subject.  *Note: For messages containing "could not", if it is importante to convey the idea that the action occurred in the past, "No se pudo" should be used. |
| failed                       | Error                 | Error durante<br>la operación<br>criptográfica.              | Translate messages that finish with failed or start with Failure or Failed to as "Error + preposition".  Avoid using fallo/falló.                                                                                                    |
| ranure or                    |                       | Error en la conexión.                                        |                                                                                                    |
| failed to                    | no se pudo            | La instalación <i>no se</i> pudo inicializar.                | When the verb form <i>failed</i> to appears in the middle of the sentence, with a subject and a complement, follow this construction: <i>subject</i> + <i>no se pudo</i> + <i>complement</i> , as in:  Setup <i>failed</i> to initialize.  La instalación <i>no se pudo</i> inicializar.                                                                                                    |
| occurred has occurred        | <omission></omission> | Error de escritura.  Error durante la reconexión de %2 a 3%. | It is advisable to omit the translation for occurred or has occurred in error messages like "A write fault occurred" or "An error occurred while reconnecting %2 to %3" and whenever possible. Do not use "ha ocurrido" or "ocurrió"                                                                                                    |

| Not enough<br>memory<br>Insufficient<br>memory<br>There is not<br>enough<br>memory<br>There is not<br>enough<br>memory<br>available | insuficiente       | Memoria insuficiente para completar la operación.  Espacio en disco insuficiente para instalar los programas selecionados. | Even though there are several valid ways to convey this idea, it is always preferable to be concise and consistent when translating error messages                                         |
|----------------------------------------------------------------------------------------------------|--------------------|----------------------------------------------------------------------------------------------------|----------------------------------------------------------------------------------------------------|
| is not<br>available<br>is<br>unavailable                                                                                            | no<br>disponible   | Comando no disponible.                                                                                                    | In the source text, it is very common to omit the verb (is/are) in error messages. The verb should also be omitted in Spanish Neutral, even when it is present in the source error message |
| not found                                                                                                    | No se<br>encuentra | No se encuentra el archivo  No se encuentra el valor en el Registro de configuraciones.                                    | Please, use this form when encountering messages like File not found or Value not found in Configuration Registry                                                                          |

# **Error messages containing placeholders**

When localizing error messages containing placeholders, try to find out what will replace the placeholder. This is necessary for the sentence to be grammatically correct when the placeholder is replaced with a word or phrase. Note that the letters used in placeholders convey a specific meaning, see examples below:

%d, %ld, %u, and %lu means <number>
%c means <letter>
%s means <string>

Examples of error messages containing placeholders:

"Checking Web %1!d! of %2!d!" means "Checking Web <number> of <number>". "INI file "%1!-.200s!" section" means "INI file "<string>" section".

Take the meaning of the placeholder into the account when translating strings; treat it as a usual noun, numeral etc. and move it into the relevant position to comply with the rules of the language.

# **6.3.2** Keys

In English, references to key names, like arrow keys, function keys and numeric keys, appear in normal text (not in small caps). The same formatting is applicable for Spanish.

| English key name | Spanish Neutral key name |
|------------------|--------------------------|
| Alt              | Alt                      |
| Backspace        | Retroceso                |
| Break            | Inter                    |
| Caps Lock        | Bloq Mayús               |
| Ctrl             | Control                  |
| Delete           | Supr                     |
| Down Arrow       | Flecha abajo             |
| End              | Fin                      |
| Enter            | Intro                    |
| Esc              | Esc                      |
| Home             | Inicio                   |
| Insert           | Insertar                 |
| Left Arrow       | Flecha izquierda         |
| Num Lock         | Bloq Num                 |
| Page Down        | Av Pág                   |

| English key name | Spanish Neutral key name |
|------------------|--------------------------|
| Page Up          | Re Pág                   |
| Pause            | Pausa                    |
| Right Arrow      | Flecha derecha           |
| Scroll Lock      | Bloq Despl               |
| Shift            | Mayúsculas               |
| Spacebar         | Barra espaciadora        |
| Tab              | Tabulación               |
| Up Arrow         | Flecha arriba            |
| Windows key      | tecla Windows            |
| print screen     | Imp Pant                 |
| menu key         | tecla Menú               |

# **6.3.3** Keyboard shortcuts

Sometimes, there are underlined or highlighted letters in menu options, commands or dialog boxes. These letters refer to keyboard shortcuts, which help the user to perform tasks more quickly.

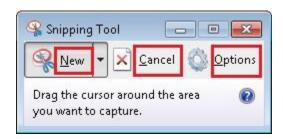

The following table lists special options for keyboard shortcuts in US-English interfaces and describes whether each option is allowed in Spanish:

| Keyboard shortcuts special options | Usage:<br>Is it<br>allowed? | Notes |
|------------------------------------|-----------------------------|-------|
|------------------------------------|-----------------------------|-------|

| "Slim characters", such as I, I, t, r, f can be used as keyboard shortcuts                           | yes | Only when no other character is available.                                                                                                   |
|----------------------------------------------------------------------------------------------------|-----|----------------------------------------------------------------------------------------------------|
| Characters with downstrokes, such as g, j, y, p and q can be used as keyboard shortcuts              | yes | Only when no other character is available.                                                                                                   |
| Extended characters can be used as keyboard shortcuts                                                | no  |                                                                                                    |
| An additional letter, appearing between brackets after item name, can be used as a keyboard shortcut | no  |                                                                                                    |
| A number, appearing between<br>brackets after item name, can be<br>used as a keyboard shortcut       | no  |                                                                                                    |
| A punctuation sign, appearing between brackets after item name, can be used as a keyboard shortcut   | no  |                                                                                                    |
| Duplicate keyboard shortcuts are allowed when no other character is available                        | n/a | This is an engineering decision. Please contact your product team representative for further information on how to deal with this situation. |
| No keyboard shortcut is assigned when no more characters are available (minor options only)          | n/a | This is an engineering decision. Please contact your product team representative for further information on how to deal with this situation. |

Content writers usually just refer to "keyboard shortcuts" in content for a general audience. In localization, however, we distinguish the following terms:

| Term Usage |  |
|------------|--|
|------------|--|

access key A subtype of keyboard shortcut. A letter or number that the user types to access UI controls that have text labels. Access keys are assigned to top-level controls so that the user can use the keyboard to move through the UI quickly.

Example: F in Alt+F

Example in UI localization: H&ome

In keyboard shortcuts, most access keys are used with the Alt key.

The letter or number that appears in the ribbon when the Alt key is pressed. In UI localization, the key tip is the last character present in the strings after the "`" character.

Example: In UI localization Home'H

key tip

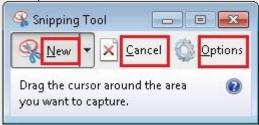

A subtype of keyboard shortcut. A key that the user types to perform a common action without having to go through the UI. Shortcut keys are not available for every command.

shortcut key

Example: Ctrl+N, Ctrl+V

In keyboard shortcuts, most shortcut keys are used with the Ctrl key.

Ctrl+letter combinations and function keys (F1 through F12) are usually the best choices for shortcut keys.

#### Additional notes:

- When choosing keyboard shortcut, it is important to choose the most significant letters, generally the first character, for the most important commands in a specific context, e.g. <u>Archivo</u>, <u>Nuevo</u>, and using the remaining letters for the remaining items. If possible, use characters as close to the beginning of a word as possible. Ideally, there should be no items in the same dialog using the same keyboard shortcut, but if not enough letters are available, localizers will have to resort to duplicates.
- Keyboard shortcut consistency should be kept throughout a product and within a product family. Office and Windows should be used as reference.

#### **6.3.4** Arrow keys

The arrow keys move input focus among the controls within a group. Pressing the right arrow key moves input focus to the next control in tab order, whereas pressing the left arrow moves input focus to the previous control. Home, End, Up, and Down also have

their expected behavior within a group. Users can't navigate out of a control group using arrow keys.

For the equivalent arrow key names in Spanish Neutral, see Keys.

# 6.3.5 Numeric keypad

It is recommended that you avoid distinguishing numeric keypad keys from the other keys, unless it is required by a given application. If it is not obvious which keys need to be pressed, provide necessary explanations.

#### **6.3.6** Shortcut keys

Shortcut keys are keystrokes or combinations of keystrokes used to perform defined functions in a software application. Shortcut keys replace menu commands and are sometimes given next to the command they represent. While access keys can be used only when available on the screen, shortcut keys can be used even when they are not accessible on the screen.

# Standard shortcut keys

| US command                        | US English<br>shortcut key | Spanish command                                              | Spanish shortcut<br>key |
|-----------------------------------|----------------------------|--------------------------------------------------------------|-------------------------|
|                                   | General Window             | vs shortcut keys                                             |                         |
| Help window                       | F1                         | Ayuda                                                        | F1                      |
| Context-sensitive<br>Help         | Shift+F1                   | Ayuda contextual                                             | Mayús+F1                |
| Display pop-up<br>menu            | Shift+F10                  | Mostrar el menú<br>contextual                                | Mayús+F10               |
| Cancel                            | Esc                        | Cancelar                                                     | Esc                     |
| Activate\Deactivate menu bar mode | F10                        | Activar o desactivar<br>las opciones de la<br>barra de menús | F10                     |

| US command                                                    | US English<br>shortcut key | Spanish command                                                    | Spanish shortcut key                                                                                    |
|---------------------------------------------------------------|----------------------------|--------------------------------------------------------------------|----------------------------------------------------------------------------------------------------|
| Switch to the next primary application                        | Alt+Tab                    | Cambiar a la<br>siguiente aplicación<br>en ejecución               | Alt+Tab                                                                                                 |
| Display next window                                           | Alt+Esc                    | Mostrar la siguiente ventana                                       | Alt+Esc                                                                                                 |
| Display pop-up<br>menu for the<br>window                      | Alt+Spacebar               | Mostrar menú<br>emergente de la<br>ventana                         | Alt+Barra<br>espaciadora                                                                                |
| Display pop-up<br>menu for the active<br>child window         | Alt+-                      | Mostrar el menú<br>emergente de la<br>ventana secundaria<br>activa | Alt+-                                                                                                   |
| Display property<br>sheet for current<br>selection            | Alt+Enter                  | Mostrar la hoja de<br>propiedades del<br>elemento<br>seleccionado  | Alt+Entrar ("Intro" in some keyboards, but it has been localized as "Entrar" in all Microsoft products) |
| Close active application window                               | Alt+F4                     | Cerrar la ventana de<br>la aplicación activa                       | Alt+F4                                                                                                  |
| Switch to next window within (modeless-compliant) application | Alt+F6                     | Conmuta entre<br>varias ventanas de la<br>misma aplicación         | Alt+F4                                                                                                  |
| Capture active window image to the Clipboard                  | Alt+Prnt Scrn              | Capturar la imagen<br>de la ventana activa<br>en el Portapapeles   | Alt+Imp Pan                                                                                             |

| US command                                          | US English<br>shortcut key | Spanish command                                            | Spanish shortcut key |
|-----------------------------------------------------|----------------------------|------------------------------------------------------------|----------------------|
| Capture desktop<br>image to the<br>Clipboard        | Prnt Scrn                  | Capturar la imagen<br>del escritorio en el<br>Portapapeles | Imp Pan              |
| Access Start button in taskbar                      | Ctrl+Esc                   | Obtener acceso al<br>botón Inicio en la<br>barra de tareas | Ctrl+Esc             |
| Display next child window                           | Ctrl+F6                    | Mostrar la siguiente ventana secundaria                    | Ctrl+F6              |
| Display next tabbed pane                            | Ctrl+Tab                   | Mostrar la siguiente ficha                                 | Ctrl+Tab             |
| Launch Task<br>Manager and system<br>initialization | Ctrl+Shift+Esc             | Iniciar el<br>Administrador de<br>tareas                   | Ctrl+Mayús+Esc       |
|                                                     | File r                     | menu                                                       |                      |
| File New                                            | Ctrl+N                     | Archivo Nuevo                                              | Ctrl+U               |
| File Open                                           | Ctrl+O                     | Archivo Abrir                                              | Ctrl+A               |
| File Close                                          | Ctrl+F4                    | Archivo Cerrar                                             | Ctrl+F4              |
| File Save                                           | Ctrl+S                     | Archivo Guardar                                            | CTRL+G               |
| File Save as                                        | F12                        | Archivo Guardar como                                       | F12                  |
| File Print Preview                                  | Ctrl+F2                    | Archivo                                                    | Ctrl+F2              |
| File Print                                          | Ctrl+P                     | Archivo Imprimir                                           | Ctrl+P               |
| File Exit                                           | Alt+F4                     | Archivo Salir                                              | Alt+F4               |
| Edit menu                                           |                            |                                                            |                      |

| US command                | US English<br>shortcut key | Spanish command             | Spanish shortcut key      |
|---------------------------|----------------------------|-----------------------------|---------------------------|
| Edit Undo                 | Ctrl+Z                     | Edición Deshacer            | Ctrl+Z                    |
| Edit Repeat               | Ctrl+Y                     | Edición Repetir             | Ctrl+Y                    |
| Edit Cut                  | Ctrl+X                     | Edición Cortar              | Ctrl+X                    |
| Edit Copy                 | Ctrl+C                     | Edición Copiar              | Ctrl+C                    |
| Edit Paste                | Ctrl+V                     | Edición Pegar               | Ctrl+V                    |
| Edit Delete               | Ctrl+Backspace             | Edición Eliminar            | Ctrl+Barra<br>espaciadora |
| Edit Select All           | Ctrl+A                     | Edición Seleccionar<br>todo | Ctrl+E                    |
| Edit Find                 | Ctrl+F                     | Edición Buscar              | Ctrl+B                    |
| Edit Replace              | Ctrl+H                     | Edición Reemplazar          | Ctrl+L                    |
| Edit Go To                | Ctrl+B                     | Edición Ir a                | Ctrl+I                    |
| Help menu                 |                            |                             |                           |
| Help                      | F1                         | Ayuda                       | F1                        |
|                           | Font f                     | ormat                       |                           |
| Italic                    | Ctrl+I                     | Cursiva                     | Ctrl+K                    |
| Bold                      | Ctrl+G                     | Negrita                     | Ctrl+N                    |
| Underlined\Word underline | Ctrl+U                     | Subrayado                   | Ctrl+S                    |
| All caps                  | Ctrl+Shift+A               | Mayúsculas                  | Ctrl+ Mayús+U             |
| Small caps                | Ctrl+Shift+K               | Versalitas                  | Ctrl+ Mayús+L             |
| Paragraph format          |                            |                             |                           |

| US command    | US English<br>shortcut key | Spanish command           | Spanish shortcut key |
|---------------|----------------------------|---------------------------|----------------------|
| Centered      | Ctrl+E                     | Centrar                   | Ctrl+T               |
| Left aligned  | Ctrl+L                     | Alinear a la<br>izquierda | Ctrl+Q               |
| Right aligned | Ctrl+R                     | Alinear a la derecha      | Ctrl+D               |
| Justified     | Ctrl+J                     | Justificado               | Ctrl+J               |

#### **6.4** Trademarks

Trademarked names and the name Microsoft Corporation shouldn't be localized unless local laws require translation and an approved translated form of the trademark is available. A list of Microsoft trademarks is available for your reference at the following location: <a href="http://www.microsoft.com/en-us/legal/intellectualproperty/Trademarks/default.aspx">http://www.microsoft.com/en-us/legal/intellectualproperty/Trademarks/default.aspx</a>

#### **6.5** Voice video considerations

A good Microsoft voice video addresses only one intent (one customer problem), is not too long, has high audio quality, has visuals that add to the information, and uses the right language variant/dialect/accent in voiceover.

# Successful techniques for voicing video content

- Focus on the intent. Show the best way to achieve the most common task and stick to it.
- Show empathy. Understand and acknowledge the viewer's situation.
- Use SEO (Search Engine Optimization). Include search phrases in the title, description, and headers so that people can easily find the topic.
- Talk to the customer as if (s)he is next to you, watching you explain the content.
- Record a scratch audio file. Check for length, pace and clarity.

#### **6.5.1** English pronunciation

Generally speaking, English terms and product names left unlocalized in target material should be pronounced the English way. For instance, Microsoft must be pronounced the English way. However, if your language has an established pronunciation for some

common term (such as "server") the local pronunciation should be used. Moreover, pronunciation can be adapted to the Spanish (neutral) phonetic system if the original pronunciation sounds very awkward in Spanish.

- Generally speaking, English terms and product names should be pronounced in English with a slight Spanish accent
- If numbers are involved, pronounce them in Spanish, e.g.: *Windows 8* is pronounced "*Windows ocho*" / 'uiN.dous 'o.tĵo /.
- "r" is always pronounced the Spanish way (rolling r; the "r" in "release" like the "r" in "rosa")

| Example | Phonetics         | Comment                                              |
|---------|-------------------|------------------------------------------------------|
| SecurID | [sı'kjuər aı di:] |                                                      |
| .NET    | [dot net]         | Do not pronounce "punto net", this is a proper name. |

# **Acronyms and abbreviations**

Acronyms are pronounced like real words, adapted to the local pronunciation:

| Example | Local pronunciation | Comment                    |
|---------|---------------------|----------------------------|
| RADIUS  | RADIUS              |                            |
| RAS     | RAS                 |                            |
| ISA     | ISA                 | Do not pronounce it "aisa" |
| LAN     | LAN                 |                            |
| WAN     | WAN                 |                            |
| WAP     | WAP                 |                            |
| MAPI    | MAPI                |                            |
| POP     | POP                 |                            |

Other abbreviations are pronounced letter by letter.

| Example | Local pronunciation |
|---------|---------------------|
| ICMP    | i-c-m-p             |
| IP      | і-р                 |
| TCP/IP  | t-c-p-i-p           |
| XML     | x-m-l               |
| HTML    | h-t-m-l             |
| URL     | u-r-l               |
| XP      | х-р                 |

# **URLs**

"http://" should be left out; the rest of the URL should be read entirely.

"www" should be pronounced as "triple w" / 'tri.ple 'ub 'do.ble /.

The "dot" should be omitted, but can also be read out. If read out, then it must be pronounced the Spanish way, as "punto".

| Example                  | Local phonological transcription                                 | Comment                                                             |
|--------------------------|------------------------------------------------------------------|---------------------------------------------------------------------|
| http://www.microsoft.com | / 'tri.ple 'ub 'do.ble<br>'puN.to mi.kro.'sofD<br>'puN.to 'koN / | All punctuation marks are pronounced; "http://" should be left out. |

# **Punctuation marks**

Most punctuation marks are naturally implied by the sound of voice, e.g. ?!:;,

En Dash (–) are used to emphasize an isolated element. It should be pronounced as a comma, i.e. as a short pause.

# **Special characters**

A hyphen will be pronounced as "guion" and an underscode as "guion bajo".

#### **6.5.2** Tone

Use a tone matching the target audience, e.g. more informal, playful and inspiring tone may be used for most Microsoft products, games etc., or formal, informative, and factual in technical texts etc.

Always check the appropriate tone and level of formality with your Microsoft Product Group contact, who in turn will liaise with the appropriate sub contact.

#### **6.5.3** Video voice checklist

# 6.5.3.1 Topic and script

- Apply the following Microsoft voice principles:
  - Single intent
  - Clarity
  - Everyday language
  - Friendliness
  - Relatable context

#### 6.5.3.2 Title

- Includes the intent
- Includes keywords for search

### 6.5.3.3 Intro: 10 seconds to set up the issue

Put the problem into a relatable context

#### 6.5.3.4 Action and sound

- Keep something happening, both visually and audibly, BUT...
- ...maintain an appropriate pace
- Synchronize visuals with voice-over
- Fine to alternate between first and second person (for the second person, please use "tú" for singular and "ustedes" for plural in Spanish)
- Repetition of big points is fine

# 6.5.3.5 Visuals

- Eye is guided through the procedure
  - o Smooth, easily trackable pointer motions
  - Judicious callout use
- Appropriate use of motion graphics and/or branding-approved visuals

# 6.5.3.6 Ending

• Recaps are unnecessary